## ログインID変更

ログインIDを変更することができます。

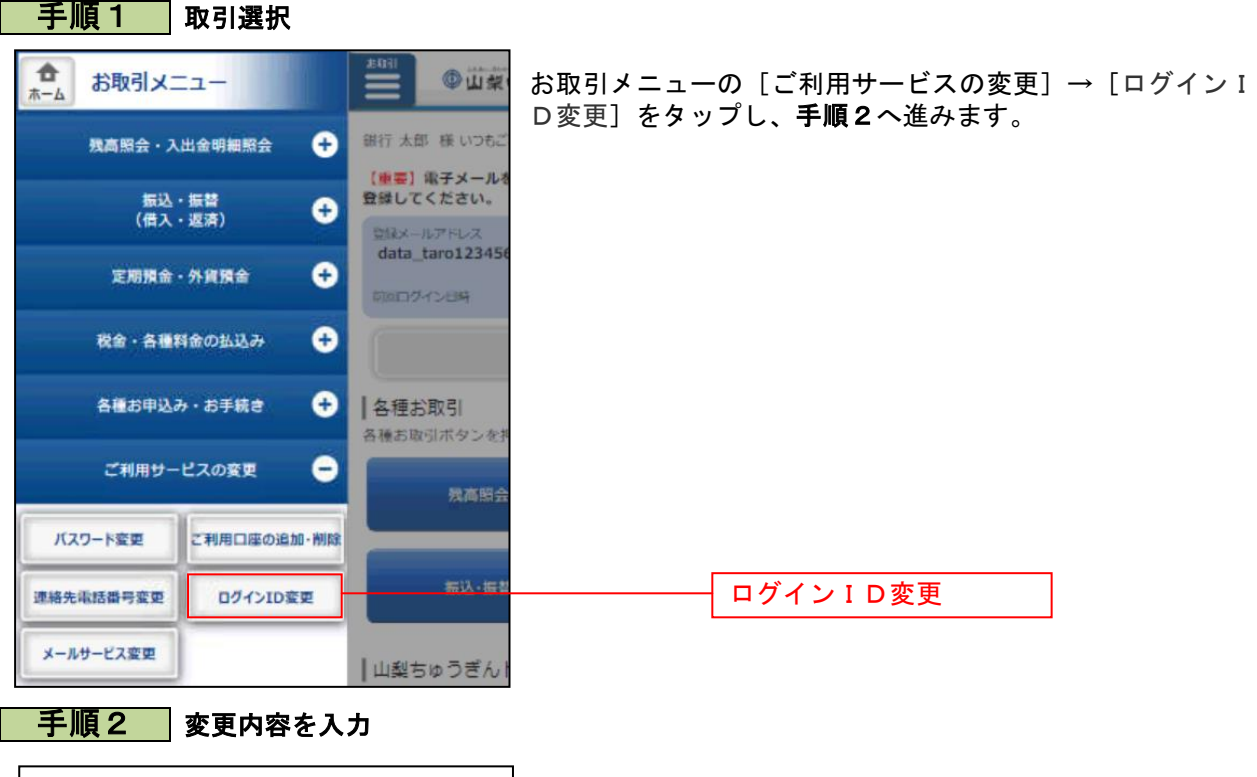

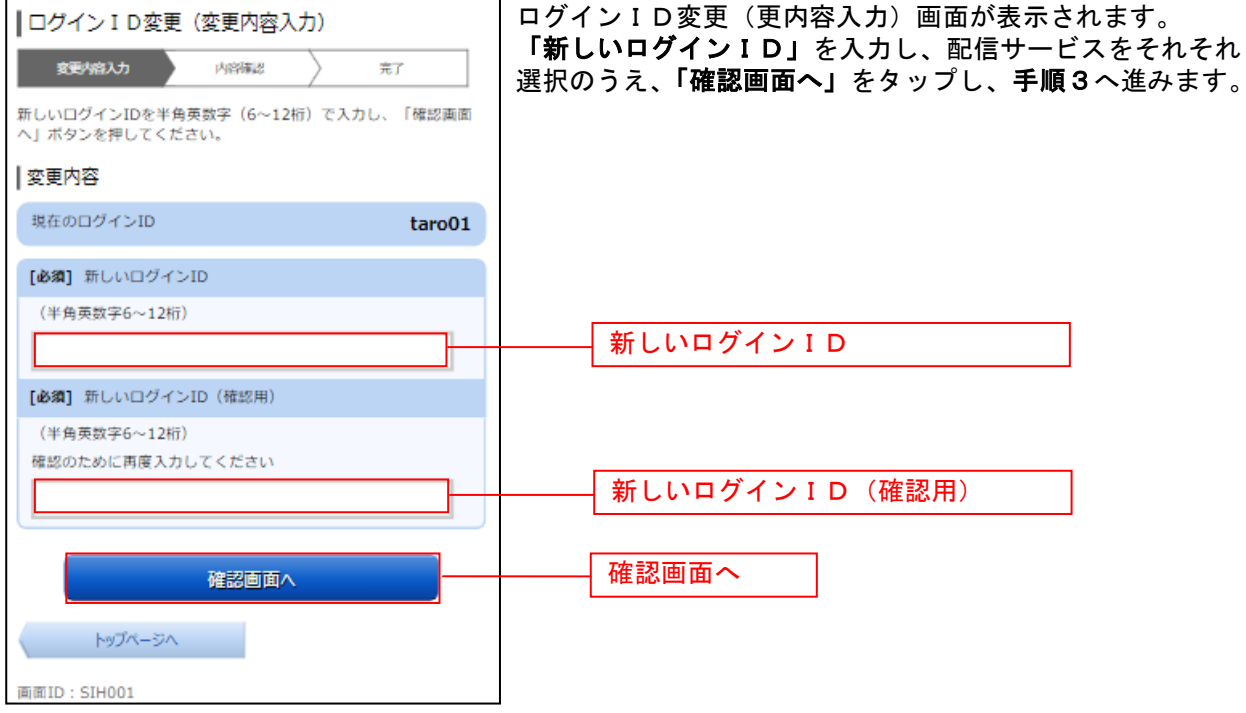

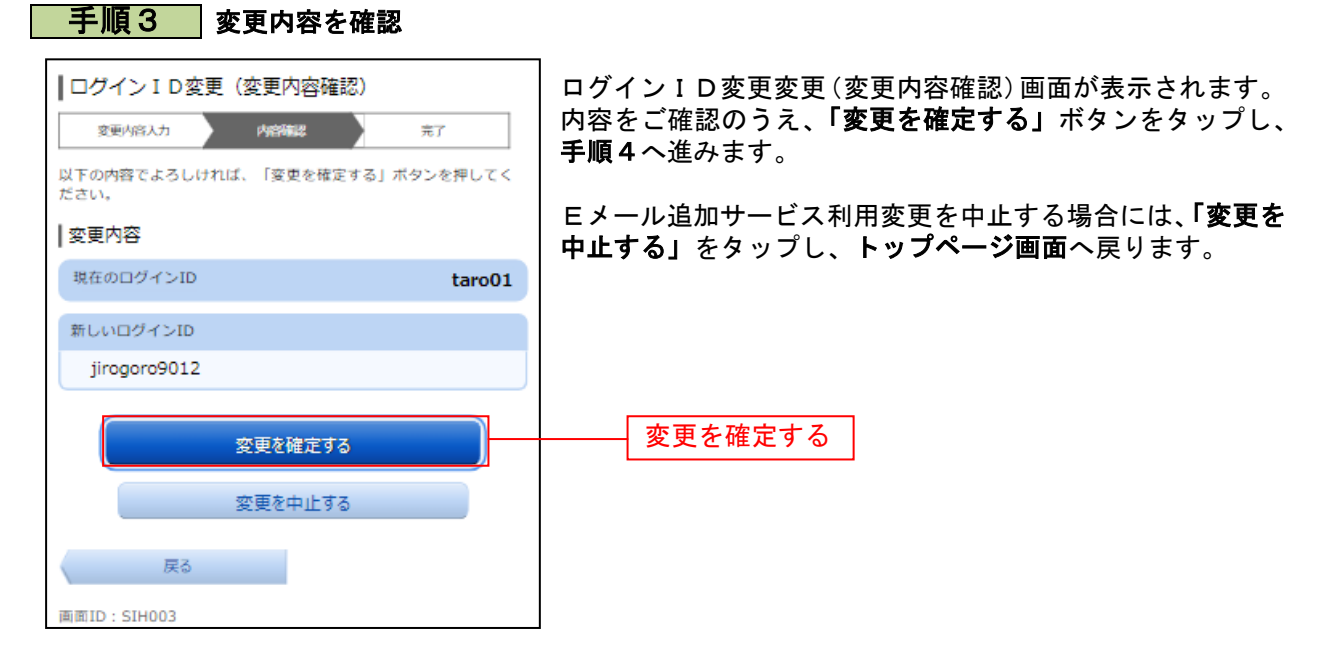

## 手順4 設定変更の完了

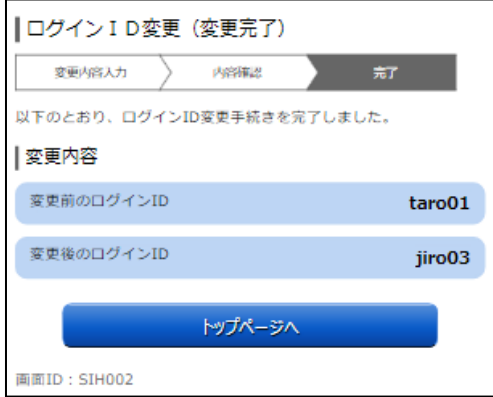

ログインID変更(変更完了)画面が表示されます。 変更内容をご確認ください。